文章编号:1007-2780(2011)06-0789-06

# 基于 C8051F340 和 Labview 的编码器调试系统设计

许志涛<sup>1,2</sup>,龙科慧<sup>1</sup>,刘金国<sup>1</sup>

(1.中国科学院 长春光学精密机械与物理研究所,吉林 长春 130033,Email:xuzhitao2008@yahoo.com.cn; 2.中国科学院 研究生院,北京 100039)

摘 要: 设计了一种基于单片机 C8051F340 和 Labview 的编码器信号调试系统。硬件方面,利用单片机内嵌 的 AD模块采集编码器的多路信号,通过内嵌的 USB模块将数据发送给 PC机。软件方面,采用 Labview 编 写 PC应用程序,将接收到的数据进行运算处理,实现了 PC机上灯排和度分秒显示编码器角度值,李莎育图 形和波形图显示了编码器信号变化以及实时存储数据的功能。系统体积小,可视性好,方便编码器的调试。 实验结果表明,所设计的调试系统具有速度快、实时性好、自动化程度高、操作简单、人机界面友好、数据读取 方便、显示信息丰富等优点,并且系统功能还可进一步扩展。

关 键 词:编码器;显示;C8051F340;Labview;USB

中图分类号: TN202 文献标识码: A DOI: 10.3788/YJYXS20112606.0789

## Design of Encoder Signal Debugging System Based on C8051F340 and Labview

XU Zhi-tao<sup>1,2</sup>, LONG Ke-hui<sup>1</sup>, LIU Jin-guo<sup>1</sup>

 ${\rm XU\ Zhi}$ -tao<sup>1,2</sup>,  ${\rm LONG\ Ke}$ -hui<sup>1</sup>,  ${\rm LIU\ Jin}$ -guo<sup>1</sup><br>(1. *Changchun Institute of Optics, Fine Mechanics and Physics, Chinese Academy of Sciences,* سبب 150033, Fine Mechanics and Physics, Chinese Academy of<br>hangchun 130033, China, E-mail: xuzhitao2008@yahoo.com.cn; 2. Graduate University of Chinese Academy of Sciences, Beijing 100039, China)

Abstract: An encoder debugging system based on C8051F340 and Labview was designed in the paper. The design realizes multi-signal sampling of encoder with the AD module embedded in C8051F340, and USB communication with PC using the USB module embedded in C8051F340. PC application was programmed employing Labview, and the angle was displayed by two methods, one of which is light emission displaying and the other was "degrees, minutes and seconds" displaying. Meanwhile, the signal waveform was displayed by Lissajous graphics and oscillographs. The result showed that the system speed is higher with the feature of easier operation, and the application surface was friendly with rich information. And then the system functions can be expanded.

**Key words:**encoder; display; C8051F340; labview; USB

1 引 言

光电轴角编码器是一种集光、机、电于一体的 角度传感器[1]。受加工、装调等工艺的限制,编码

器输出的莫尔条纹信号存在直流电平、信号幅值 不等的现象,在编码器投入使用前需要对各路信 号进行调整。以往的信号调试系统主要由信号光 电转换、电位器组、放大器、数据处理器件、LED

收稿日期: 2011-06-07; 修订日期: 2011-09-27

二进制灯排显示、示波器等几部分构成。

调试时,通过电位器组将编码器输出的光电 流信号转换成电压信号,用示波器观察精码放大 器输出信号波形,调整精码转换电位器阻值,使精 码信号幅值相等,剩余直流电平趋于零;然后,根 据符合要求的精码调整粗码转换电位器,设置其 幅值和转换点等;最后,将调整好的精、粗码信号 进行处理,求出角度值,并以二进制形式输出至 LED灯排显示。

该方法虽然简单,但自动化程度低,人工工作 量大,信息显示单一,携带也不方便,并且对于非 专业人员来说,二进制数据读取比较困难[2]。本 文针对航天相机调焦用14位绝对式光电编码器 设计了 一 种 基 于 C8051F340 单 片 机 和 Labview 的编码器信号调试系统。在涵盖原调试系统所有 功能的基础上,新增了数据存储和度、分、秒显示 等功能,并且系统功能还可扩展。

硬件方面,系统采用 C8051F340内嵌的 AD 模块对信号采样,可节省 AD芯片,硬件电路设计 简单,可靠性高;通信利用 USB传输方式,数据传 输速率高;PC应用程序采用 Labview 编写,数据 处理速度快。系统体积小,实时性好,用户界面美 观,角度值读取方便,显示信息丰富。

2 系统结构

图1所示为系统的结构。光电编码器工作 时,产生光电流信号:相位互差90°的4路精码信 号 $C_0$ , $C_{90}$ , $C_{180}$ , $C_{270}$ 和9路粗码信号 $a_1 \sim a_9$ 。光 电流信号经过各自对应的可调电位器转换成电压 了 Oo Con Consu Compart of the state in the year and one<br>电流信号经过各自对应的可调电位器转换成电压<br>信号。C<sub>o</sub> C<sub>90</sub>、C<sub>180、C270</sub>分别通过差分放大产生 两路 <sup>细</sup> <sup>分</sup> <sup>信</sup> <sup>号</sup> 犃sinθ <sup>和</sup> 犃cosθ,<sup>9</sup> <sup>路</sup> <sup>粗</sup> <sup>码</sup> <sup>信</sup> <sup>号</sup> 两路细分信号 Asin $\theta$  和 Acos $\theta$ , 9 路粗码信号 <sup>1</sup><sup>~</sup>犪9<sup>经</sup> <sup>放</sup> <sup>大</sup> <sup>后</sup> <sup>变</sup> <sup>为</sup> 犃<sup>1</sup> <sup>~</sup>犃9。犃sinθ、犃cosθ <sup>和</sup> 犃<sup>1</sup><sup>~</sup>犃<sup>9</sup> 分别输出至 C8051F340。C8051F340 <sup>内</sup> 嵌的 AD模块对电压信号进行采样量化,并通过 USB口将数据传输给 PC机。

PC应用程序处理完数据之后,以灯排、度、

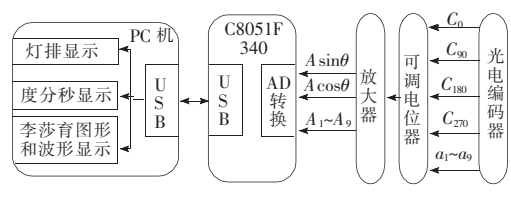

图1 系统结构图 Fig. 1 Structure of the system

分秒的形式显示角度值,以李莎育图形和波形图 的形式显示编码器的信号变化,显示内容可通过 点击 PC应用程序界面的菜单按钮,在角度值、李 莎育图形和波形图之间切换。系统的软件部分主 要分为单片机固件程序和基于 Labview 的 PC 应 用程序。

3 单片机 C8051F340固件程序

单片机固件程序主要分为 USB 通信模块和 AD采样量化模块。USB 是通用串行总线,即插 即用,数据传输速率高。C8051F340内嵌了 USB 模块,与 USB2.0兼容,全速可达12 Mbit/s。选 用该款单片机可节省 USB 芯片,降低成本,简化 电路设计。厂家提供了 USBXpress开发包,内有 USB驱动程序以及开发 USB 固件程序和 PC 应 用程序所需要的函数。用户不需理解 USB协议, 即可利用 C8051F340开发 USB,方便实用,开发 周期短。C8051F340内嵌了一个10位 AD 转换 器,采样速率最高可达200k/s,片上有20个管脚 可作为模拟信号的输入管脚,可以采集编码器的 多路信号。

#### 3.1 固件程序 USB 通信模块

USB通信部分采用 USBXpress开发包开发,所 用到的固件库函数集成在开发包内的 USBX\_F34X. LIB文件中,主要库函数及其功能如表1所示。

表 1 USBXpress 开发包中固件库函数功能

Table 1 Device interface functions of USBXpress

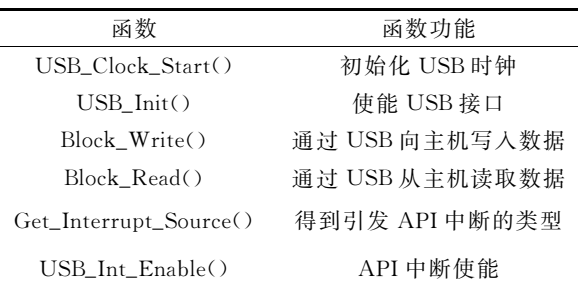

固件 程 序 中,USB 通 信 采 用 USB 中 断 和 ADC中断方式。PC 机通过 USB 口向单片机发 送指令 时,单 片 机 进 入 USB 中 断,调 用 Block\_ read()函数读取指令数据,并将其赋给相应的变 量,之后退出中断。如果接收到了 "发送数据"指 令,就将单片机发送数据标志 TX\_FLAG 置1,否 则将其清零。单片机每完成一次 AD 转换,就会 产生一个 ADC中断。在 ADC中断中,如果 TX\_ FLAG 为 1,单片机就调用 Block\_write()函数向 PC 机发送数据,并将 TX\_FLAG 清零,然后进入 下一次 AD 转换。如果 TX\_FLAG 为 0,则直接 进入下一次 AD 转换。程序流程如图 2 所示。

因为 PC 界面显示内容可切换,所以单片机 的信号采样通道可根据界面显示内容确定。显示 角度值时, PC 机给单片机发送"显示角度"指令, 单片机切换到 11 路信号全部采集状态。显示某 一幅李莎育图或波形图, 例如显示"Asine & Acosθ 李莎育图形"时, PC 机给单片机发送"显示 Asin $\theta$  & Acos $\theta$ "指令, 单片机切换到 2 路信号  $A\sin\theta$  和  $A\cos\theta$  采集状态。

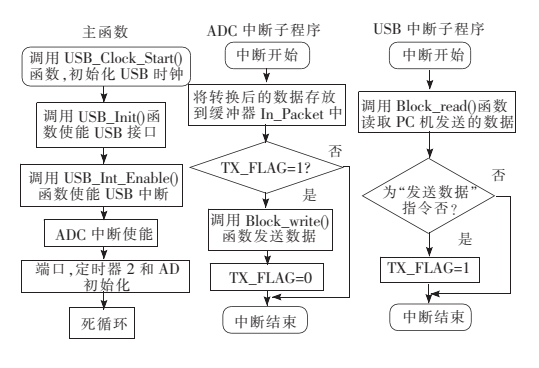

图 2 单片机程序流程图 Fig. 2 Program flow chart of MCU

#### 3.2 AD 采样量化模块

单片机采样是串行采样,一次只能对一路信 号采样。为了对编码器的多路信号采样,本文通 过 switch 语句在采样通道之间进行切换。每完 成一路采样,将量化后的信号数据存放到输出缓 冲器数组 In\_Packet[]中,信号采样全部完成是一 个 AD 循环。此时如果发送标志 TX\_FLAG 为 1, 就调用 Block\_Write ()函数, 将缓冲器数组 In\_ Packet门中的数据通过 USB 口发送给 PC 机。

在改变采样管脚时,为了使 AD 转换电路中 的电容彻底充放电,需要令采样的时间间隔足够 长。设计时, 令保持跟踪时间  $t_{\text{track}} = 13.6 \mu s$ , AD 转换时间  $t_{\text{convert}} = 6.4 \mu s$ , 采样时间间隔  $t_{\text{sample}} =$  $t_{\text{track}}$  +  $t_{\text{convert}}$  = 20  $\mu$ s。显示角度值时, 有 11 路信 号需要采样, AD 循环间隔  $t=11\times t_{\text{sample}}=220 \ \mu s$ , 信 号采样的循环频率  $f=1/t=4.5$  kHz。显示李 莎育图形或波形图时有 2 路信号需要采样, AD 循环间隔  $t = 2 \times t_{sample} = 40 \mu s$ ,信号采样的循环频 率  $f=1/t=25$  kHz。由于编码器旋转速率不高, 每一路信号频率均小于 1 kHz,采样频率满足采

样定理。

C8051F340 的 AD 转换通过定时器 2 溢出的 方式启动,转换结束后会引起 ADC 中断。AD 转 换的数据高位自动存储在寄存器 ADC0H 中,低 位自动存储在寄存器 ADCOL 中。在 ADC 中断 函数中,将这两个寄存器中的数值存放到输出缓 冲器数组 In Packet「一中, 等待发送到 PC 机。

#### 基于 Labview 的 PC 应用程序  $\overline{4}$

PC 应用程序通过 USB 口接收到单片机发送 的数据之后,要经过计算、显示和存储等操作。需 要处理的数据量大,过程繁多,并且要求实时性 高,程序设计采用多线程的方法来提高效率。所 有 Labview 应用程序都可自动进行多线程化,无 需修改任何代码,而基于文本程序设计的编程工 具必须采用复杂的编程方法来创建多线程应用程 序。所以,Labview 应用方便,效率高。基于这些 优点, PC 应用程序采用 Labview 编写。程序包 括 USB 通信模块和数据处理模块,而数据处理模 块包括角度显示、李莎育图形显示、波形图显示和 数据存储。

#### 4.1 PC 应用程序 USB 通信模块

PC 应用程序的 USB 通信部分是利用 Labview 编写的 GUI 程序。通过 Labview 高级子模 板中的"调用库函数节点(CLF)"调用 USBXpress 开发包提供的 USB 主机 API 函数,以达到 与单片机通信的目的。所用到的 USB 主机 API 函数(这些函数集成在 SiUSBXp. dll 中)如表 2 所示。

运行 PC 应用程序时,首先打开 USB 设备, 然后进行通信。为了保证单片机发送的数据正 确, PC 应用程序调用 SI\_Write()函数给单片机 发送"发送数据"指令,单片机在接收到该指令后 开始发送数据。PC 应用程序再调用 SL\_Read()

表 2 USBXpress 开发包中主机 API 函数功能

Table 2 Host API functions of USBXpress

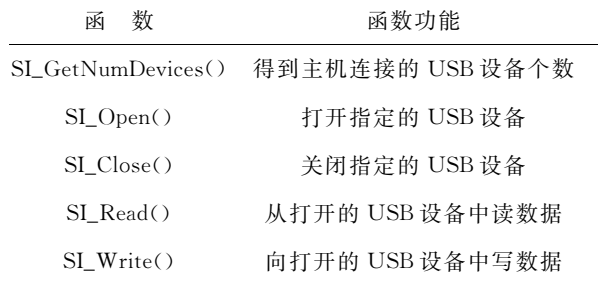

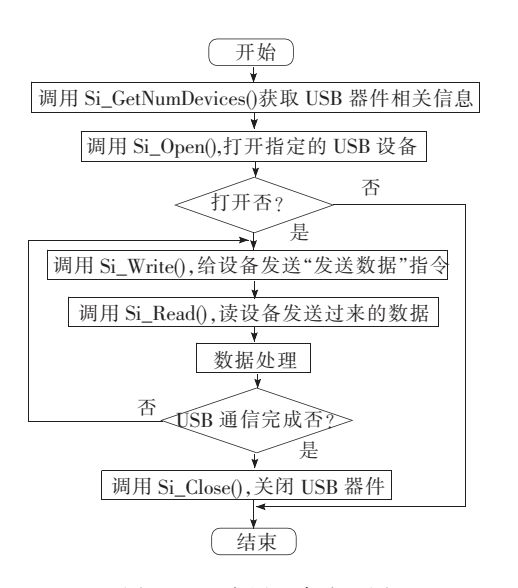

图3 PC应用程序流程图 Fig. 3 Flow chart of PC application

函数接收数据,然后对接收到的数据进行处理,实 时显示角度值、李莎育图形或波形图,并存储数 据。PC应用程序流程如图3所示。

#### 4.2 角度显示

PC应用程序从单片机中读取的数据是量化 后的电压值犞code,数值范围是[0,1023]。首先 后的电压值 Vcode,数值范围是[0, 1 023]。首先<br>利用细分的方法求出精码角度值 J。之后进行精 利用细分的方法求出精码角度值 J。之后进行精<br>粗校正和精粗连接,求出最终量化角度值 F。细 分和精粗校正的具体方法可查阅参考文献[5]。

在进行精粗校正前要将9路粗码进行高低电 平判断,设定直流比较电平为 $V/2$ , $V$  是 AD 采集 的最大电压值。则有 ., 则有 $\frac{1}{1}, V_i \geqslant \frac{V}{2}$ 

$$
A_i = \begin{cases} 1, V_i \geq \frac{V}{2} \\ 0, V_i < \frac{V}{2} \end{cases} \quad i = 1, 2, \dots, 9 \quad (1)
$$

$$
\text{由于来用 10 位 AD,所以}\n\text{A}_{i} =\n\begin{cases}\n1, V_{\text{code}_{i}} \geq 512 \\
0, V_{\text{code}_{i}} < 512\n\end{cases}\n\quad i = 1, 2, \dots, 9\n\quad (2)\n\text{A}_{1}, \text{A}_{2}, \dots, \text{A}_{8} \text{为}\n\text{二්·H\'a" fi } \text{B}, \text{ I\'H\'a" J\'E''}\n\text{B}
$$

运算  $\mathbf{r} = \mathbf{A}$  $X_1 = A_1$ 

$$
\begin{cases}\nX_1 = A_1 \\
X_i = X_{i-1} \oplus A_i\n\end{cases} \quad i = 1, 2, \dots, 8 \quad (3)
$$

得到二进制自然码。之后求出精粗校正前的粗码 角度值

$$
C_q = \sum_{i=1}^{8} X_i \times 2^{i-1}
$$
 (4)

<sup>以</sup>犃9为校正码,利用精码角度值犑对粗码进行校 正,得到粗码角度值C。然后进行精粗连接,求出 最终量化角度值  $\frac{1}{\sqrt{2}}$  $F = C \times 256 + J$  (5)

$$
F = C \times 256 + J \tag{5}
$$

将 F 转换成一个元素个数为 16 的布尔型数组, 与 16 位灯排连接,实现灯排显示角度值。再根据 $\Delta \vec{X}^{(6)}$ :<br> $\theta = \frac{360^{\circ}}{65\;536} \times F = \frac{1\;296\;000''}{65\;536} \times F \qquad (6)$ 公式(6): り世世攻,天り $\begin{aligned} \mathcal{L} &= \frac{360^\circ}{65.536} \times P \end{aligned}$ 

$$
\theta = \frac{360^{\circ}}{65\ 536} \times F = \frac{1\ 296\ 000''}{65\ 536} \times F \qquad (6)
$$

计算出角秒形式的角度值θ,并两次对60求余, 分别得到秒和分,再对360求余得到度,则角度值 以度、分、秒的形式显示。

#### 4.3 李莎育图形和波形图显示

单片机采集的信号电压范围是0~3.3V,且 AD位数是10。所以,每一路信号电压都可由式 (7)计算出:  $\bar{z} = 3.3$ 

$$
V = \frac{3.3}{1023} \times V_{\text{code}} \tag{7}
$$

 $V = \frac{3.3}{1023} \times V_{\text{code}}$ 其中 $V_{\text{code}}$ 是精、粗码信号电压的量化值。然后分 其中 V<sub>code</sub>是精、粗码信号电压的量化值。然后分<br>别以 Acosθ 或粗码电压值为 X 轴,Asinθ 电压值 别以  $A\cos\theta$  或粗码电压值为  $X$  轴,  $A\sin\theta$  电压值 为 Y 轴绘制李莎育图形。以时间为 X 轴, 信号的<br>电压值为 Y 轴绘制精、粗码的波形图。由于篇幅 有限,本文绘制了两幅李莎育图形和一幅波形图, 化压出力: 43. 544. 644. 545.及沙昌。 出;扁福<br>有限,本文绘制了两幅李莎育图形和一幅波形图,<br>分别是"Asinθ & Acosθ 李莎育图形"、"Asinθ & 分别是"Asing & Acose 李莎育图形"、"Asing & 112,7 スユ語)P F ED24F - FEO27F<br>∱别是"Asinθ & Acosθ李莎育图形"、"Asinθ<br>19 李莎育图形"和"Asinθ & Acosθ波形图"。

#### 4.4 数据存储

实时显示数据的同时,还要存储数据,以便后 期查看。存储的数据包括李莎育图形、波形图和 信号的电压值。其中李莎育图形和波形图是以图 片形式存储的,存储格式是". png",该格式的图 片清晰,且占用空间小。信号的电压值是存储到 " .txt"文件中的,该格式文件能被 Excel打开,数 据读取直观方便。

存储图片时,首先通过"调用节点"中的"获取 图像"得到将要存储的图片数据。之后调用"格式 化日期/时间字符串"控件得到时间,并作为存盘 时间添加到文件名中。再调用"连接字符串"控件 将存盘路径字符串和文件名字符串连接成一个字 符串,然后调用"字符串到路径转换"控件将字符 串转换成文件的存储路径。指定好存储路径和文 件名后,调用"写入 png"控件将图片存储到硬盘 中。图片存储过程如图 4(a)所示,本文只介绍 <sup>了</sup>"犃sinθ& 犃cosθ李莎育图形"的存储,其他图片

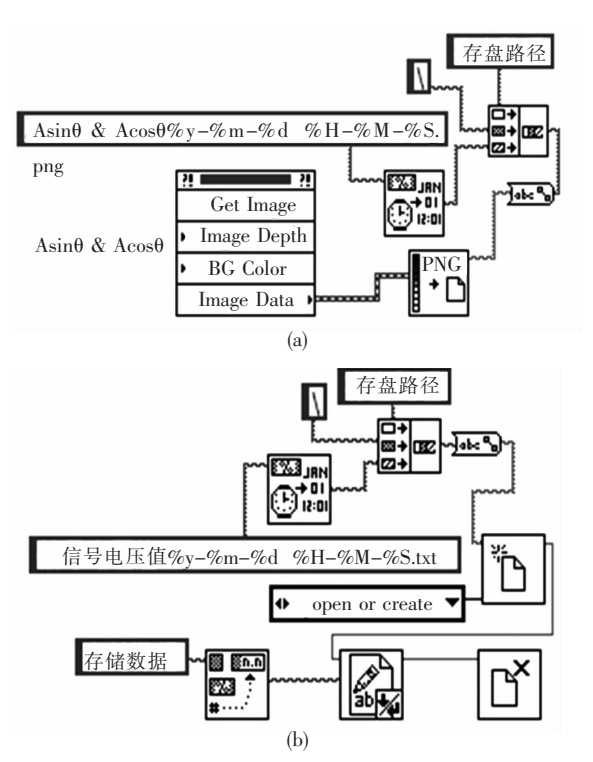

图4 文件存储.(a)图片文件存储;(b)数据文件存储. Fig. 4 File saving. (a) Figure saving; (b) Data saving.

的存储方式与此相同。

存储信号的电压值时,还需要将指定路径下 的" .txt"文件进行创建或打开处理,该操作可调 用"打开/创建/替换"控件来完成。再调用"格式 化值"控件将所要存储的数据转换成字符串。然 后调用"写入文本文件"控件将数据存储到指定文 件中,存储结束后调用"关闭文件"控件,将该 " .txt"文件关闭。存储过程如图4(b)所示。

### 5 实验结果

图5(a)是界面显示内容选择菜单按钮,运行 程序,点击"角度值显示" ,弹出图5(b)界面;点击 程序,点击"角度值显示",弹出图 5(b)界面;点击<br>程序,点击"角度值显示",弹出图 5(b)界面;点击<br>"Asing & Acosg李莎育图形",弹出图 5(c)界面; <sub>性力,然而一加又直显尔,序出出<br>"Asinθ & Acosθ 李莎育图形",弹<br>点击"Asinθ & A9 李莎育图形",</sub> ,弹出图5(d)界 <sup>面</sup>;点击"犃sinθ & 犃cosθ波形图" 面;点击"Asin $\theta$  & Acos $\theta$  波形图",弹出图 5(e) 界面。

角度值以度、分、秒的形式显示,读数直观方 便。同时还以灯排的形式显示出来,继承了传统 的显示方式。此外,界面还显示了李莎育图形和

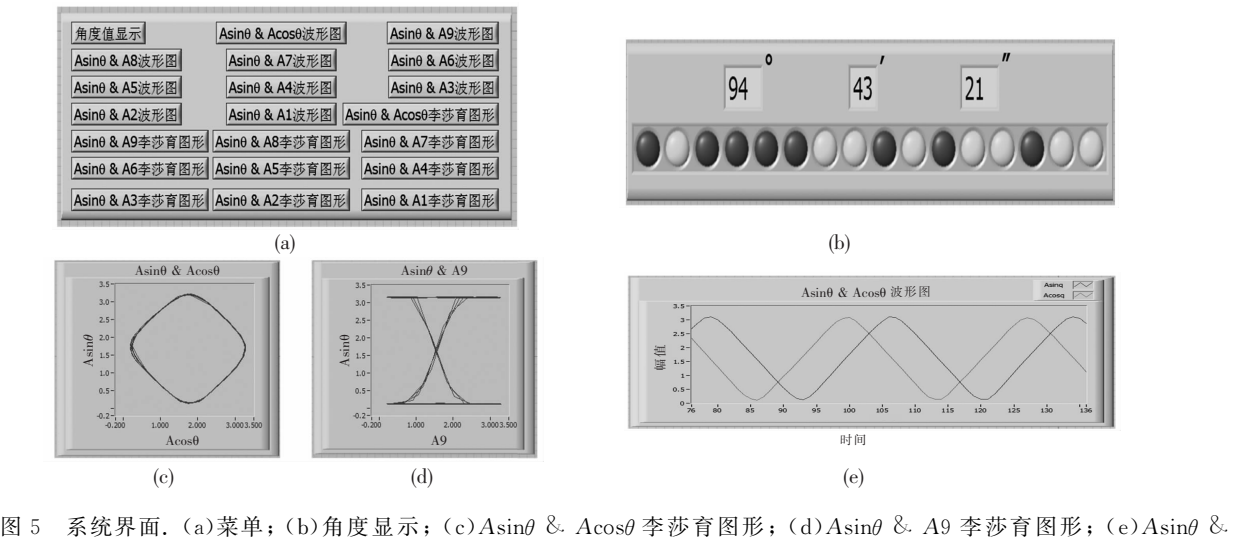

- <sup>系统界面.(a)<sup>;</sup><br>lcosθ波形图.</sup> Fig.5 The system surface. (a) Menu; (b) Angle display; (c) Lissajous figure of Asin $\theta$ & Acos $\theta$ ; (d) Lissajous figure
- The system surface. (a) Menu; (b) Angle display; (c<br>of  $Asin\theta$  &  $A9$ ; (e) Waveform of  $Asin\theta$  &  $Acos\theta$ .

波形图, 这样可通过李莎育图形和波形图观察 调整各路信号的变化,为编码器的装调提供了 依据。

6 结 论

设计了一种基于单片机 C8051F340 和 Labriew 的编码器调试系统。实验结果表明,本调

试系统 能 够 实 时 监 测 编 码 器 的 状 态。 采 用 了 USB传输技术,数据传输速度快,实时性好。系 统的人机界面友好,信息显示直观、易读取,显示 信息量大,并且方便其他功能扩展。此外,应用程 序可进一步生成可执行文件(.exe文件),该文件 是免安装软件,可在没安装 Labview 的 PC 机上 运行,简捷方便,实用性强。

#### 参 考 文 献:

[1]董莉莉,熊经武,万秋华.光电轴角编码器的发展动态 [J].光学 精密工程,2000,8(2):198202.

[2]杨守旺,龙科慧,周磊,等.航空相机调焦单元仿真系统的实时显示方法研究 [J].液晶与显示,2009,24(5):740 745.

[3] 孙莹, 万秋华, 王树洁, 等. 航天级光电编码器的信号处理系统设计 [J]. 光学 精密工程, 2010, 18(5):1182-1188. [4]熊经武,万秋华.二十三位绝对式光电轴角编码器 [J].光学机械,1990,(2):5260.

[5]肖作江.24位绝对式光电轴编码器的研究[D].长春:长春理工大学,2003.

[ 6 ] 胡绍海,高亚峰,肖坦. 基于 Labview 的 excel 报表生成技术研究 [J]. 测控技术,2007,26(10):64−69.

### 檨檨檨檨檨檨檨檨檨檨檨檨檨檨檨檨檨檨檨檨檨檨檨檨檨檨檨檨檨檨檨檨檨檨檨檨檨檨檨檨檨檨檨檨檨檨檨

(上接 P773)

例:[12]西安电子科技大学. 光折变自适应光外差探测方法:中国,01128777.2[P/OL].2002-03-06[2002-05-28]. http://211.152.9.47/sipoasp/zljs/hyjs-yx-new. asp? recid=01128777.2&leixin=0.

电子文献:[序号]主要责任者. 题名:其他题名信息[文献类型标志]. 出版地:出版者,出版年(更 新或修改日期)[引用日期]. 获取和访问路径.

 $\mathfrak{M}:\left[13\right]PACS-L$ : the public-access computer systems forum  $\left[EB/OL\right]$ . Houston, Tex: University of Houston Libraries, 1989[1995-05-17]. http: // info. lib. edu/pacsl. html.

例:[14] Online Computer Library Center, Inc. History of OCLC [EB/OL]. [2000-01-08]. http:// www.oclc.org/about/history/default.htm.

2. 文后参考文献应在正文中引用该文献处进行标注。

3. 关于作者姓名,姓在前,名在后(拉丁文只用缩写);作者3人以下应全部列出,4人以上仅列出前 3人,其后加"等"(外文加"etal")。

4. 注意参考文献标注的标点符号、次序,并不得缺项。

5. 参考文献著录不规范的有可能影响文章的录用。

注:文献类型和电子文献载体标志代码:

| 文献类型 | 标志代码 | 文献类型  | 标志代码     |
|------|------|-------|----------|
| 普通图书 | М    | 报告    | R        |
| 会议录  | C    | 标准    | S        |
| 汇编   | G    | 专利    | P        |
| 报纸   | N    | 数据库   | $DB$     |
| 期刊   |      | 计算机程序 | $\rm CP$ |
| 学位论文 | D    | 电子公告  | ΕB       |

文献类型和标志代码

电子文献载体和标志代码

| 载体类型              | 标志代码     |  |
|-------------------|----------|--|
| 磁带(magnetic tape) | MТ       |  |
| 磁盘(disk)          | DK       |  |
| 光盘(CD-ROM)        | CD       |  |
| 联机网络(online)      | $\Omega$ |  |